## FREE SHIPPING ON ALL ORDERS OVER £30. NOW ACCEPTING PAYPAL.

MARINE SUPPORT CENTER

Klarine Support Center

## High-Resolution Relief Shading Download via ActiveCaptain

## NOTES:

- This process is only applicable when downloading high-resolution relief shading for regions outside of the United States.
- To use the ActiveCaptain app, there must be an ActiveCaptain card inserted into the chartplotter. The card is a micro/SD card up to 32gb, class 10 (speed); this type of card can be purchased locally at any electronics retailer. If reusing an existing micro/SD card and want to clear the data from the card, it should formated Fat32. A preloaded chart card it is not recommended; use a separate micro/SD card for the ActiveCaptain app. A different micro/SD card prevents accidental erasure of the preloaded chart card. To create the ActiveCaptain card, see <a href="Creating an ActiveCaptain Card">Create Captain Card</a> for steps.
- Some chartplotters will require the use of a Wi-Fi adapter in order to use the ActiveCaptain app.

To download high-resolution relief shading for regions outside the U.S. using the ActiveCaptain app, use these steps:

NOTE: If a preloaded chart card was purchased, register the chart using Garmin Express to have access to the charts in ActiveCaptain. See Registering Garmin Marine Devices and Charts for steps on how to register the chart card.

- Open and sign in to the ActiveCaptain app
- 2. Select Chart
- 3. Press
- 4. Select Download Charts
- 5. Previously purchased and registered charts will appear in this section
- 6. Select a chart to view coverage details; tap the chart image

| Activ | eCaptair | n Chart | Image | Examp | ole |
|-------|----------|---------|-------|-------|-----|
|       |          |         |       |       |     |
|       |          |         |       |       |     |
|       |          |         |       |       |     |
|       |          |         |       |       |     |

- 7. To expand or shrink the size of the tile being downloaded, adjust the zoom level by tapping + or -
  - The ActiveCaptain app must be connected to a Wi-Fi or cellular network to download charts
  - Tap a tile to download a small portion of the chart, or select all tiles to download the entire coverage area; blacked out tiles are not available for download as they are outside of the chart region coverage area

| ActiveCaptain Tile Example |   |   |
|----------------------------|---|---|
| ?                          | ? | ? |
|                            |   |   |

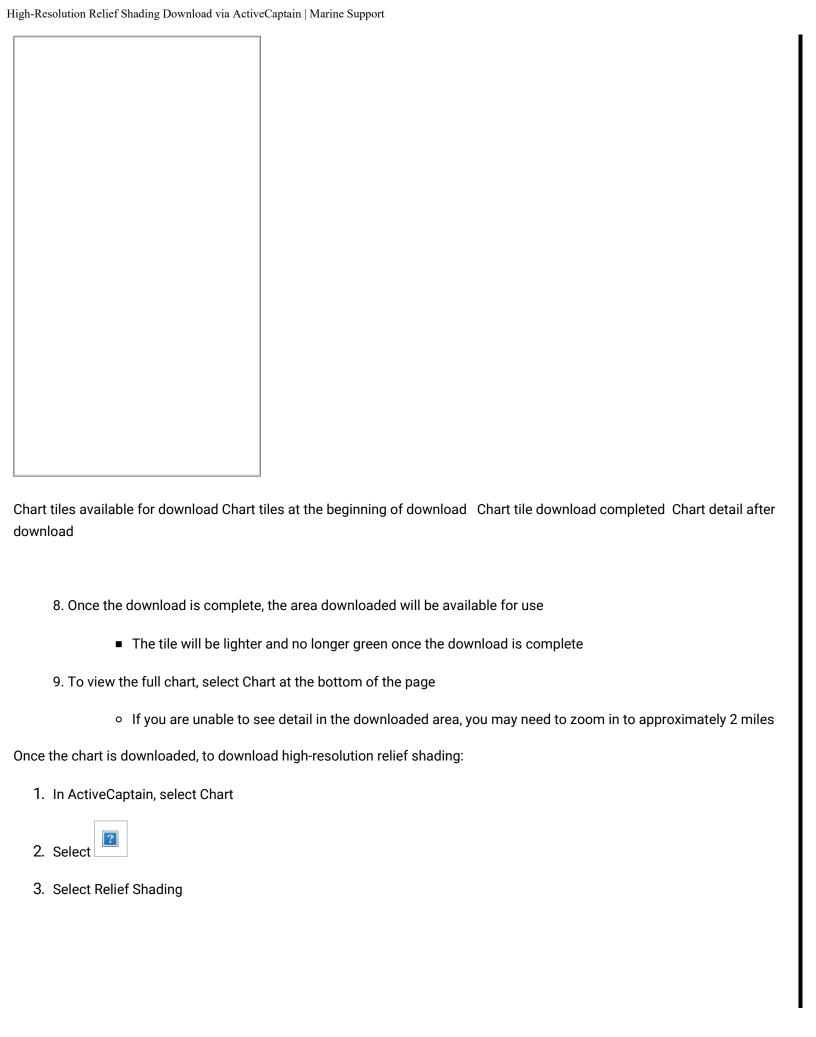

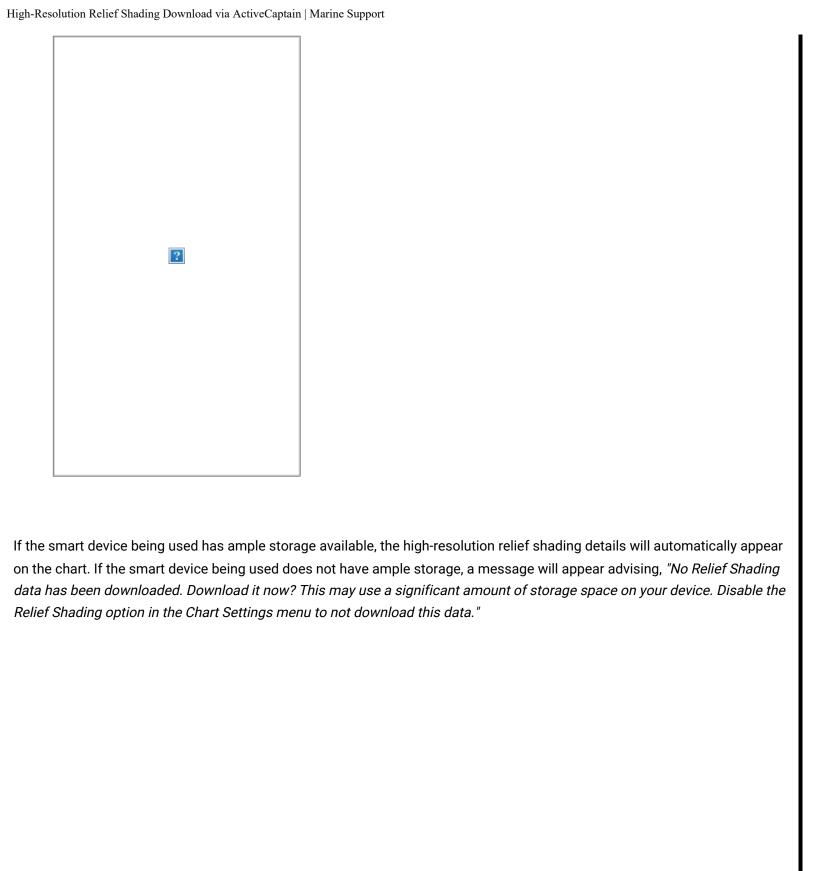

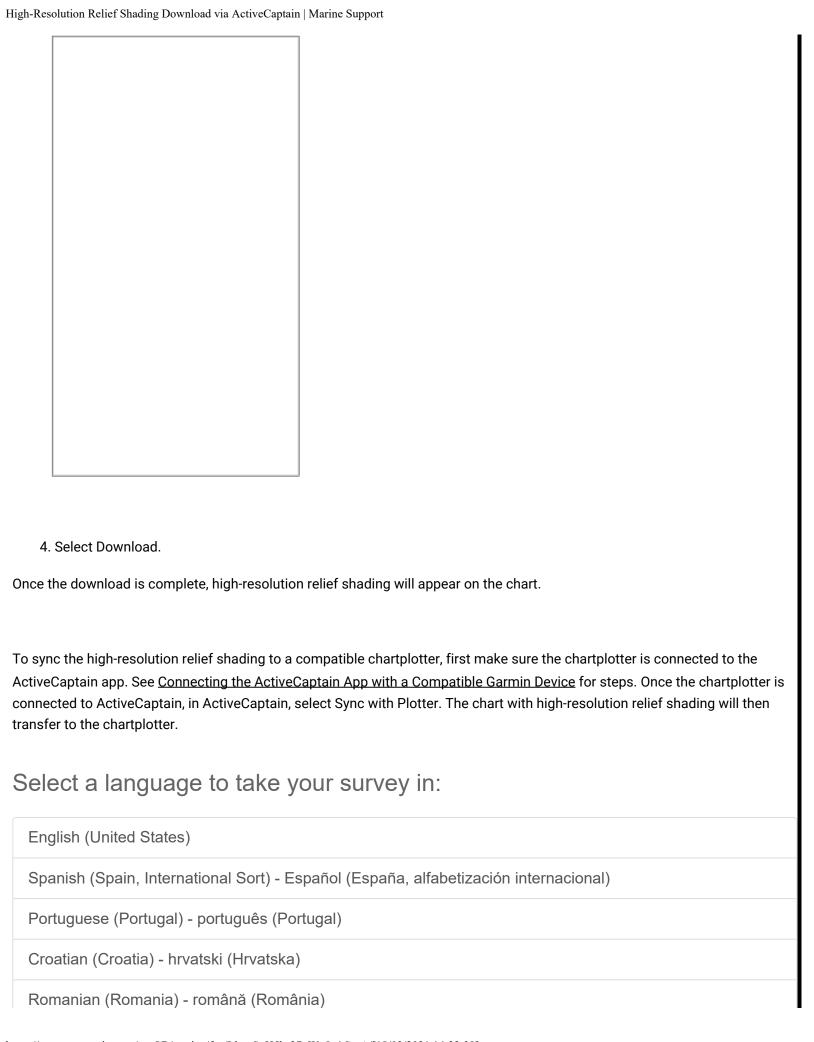

French (France) - français (France)
Thai (Thailand) - ไทย (ไทย)

Copyright © 1996-2021 Garmin Ltd. or its subsidiaries.
Site Map

Terms of Use

Privacy

Security

Compliance

United Kingdom

**Cookie Preferences**